## **Cband10 – an EXCEL macro to convert ArtemiS line numbers to Hz**

Sub Cband10()

'

'

'Written by: Richard J. Fridrich 06AU08

' For %-ile Freq's from ArtemiS Data which uses 10 lines per band for a total of 240 lines per pattern

' Replaces line numbers (integers from 1 to 240) with frequency values (kHz)

 ' Dim Msg Dim Cb240(240)

 $cb240(1) = 9.417342186$  $cb240(2) = 19.58385658$  $cb240(3) = 29.74574089$ cb240( $4$ ) = 39.90169144 cb240( $5$ )= 50.05033112 cb240(6)=  $60.19025421$  $cb240(7) = 70.31999969$ cb240( $8$ ) = 80.43810272  $cb240(9) = 90.54311371$  $cb240(10) = 100.6335907$  $cb240(11) = 110.708168$ cb240( 12 )= 120.765564  $cb240(13) = 130.8046112$ cb240( $14$ )= 140.8243103  $cb240(15) = 150.8238525$  $cb240(16) = 160.8026428$  $cb240(17) = 170.7603912$  $cb240( 18)=180.6970825$  $cb240(19) = 190.6130981$ cb240( $20$ )= 200.5091705 cb240( 21 )= 210.3864746  $cb240(22) = 220.2466583$ cb240( 23 )= 230.0918427 cb240( $24$ )= 239.9246674  $cb240(25) = 249.7483063$ cb240( $26$ )= 259.5665283 cb240( $27$ )= 269.3835754  $cb240(28) = 279.2042847$  $cb240(29) = 289.0340881$  $cb240(30) = 298.8788757$  $cb240(31) = 308.7450256$  $cb240(32) = 318.6394653$  $cb240(33) = 328.5694275$  $cb240(34) = 338.5426025$ cb240( $35$ )= 348.566925  $cb240(36) = 358.6505737$  $cb240(37) = 368.8018799$ cb240( $38$ )= 379.0292053  $cb240(39) = 389.3409729$  $cb240(40) = 399.7454529$  $cb240(41) = 410.2507019$  $cb240(42) = 420.8645325$  $cb240(43) = 431.5943604$ 

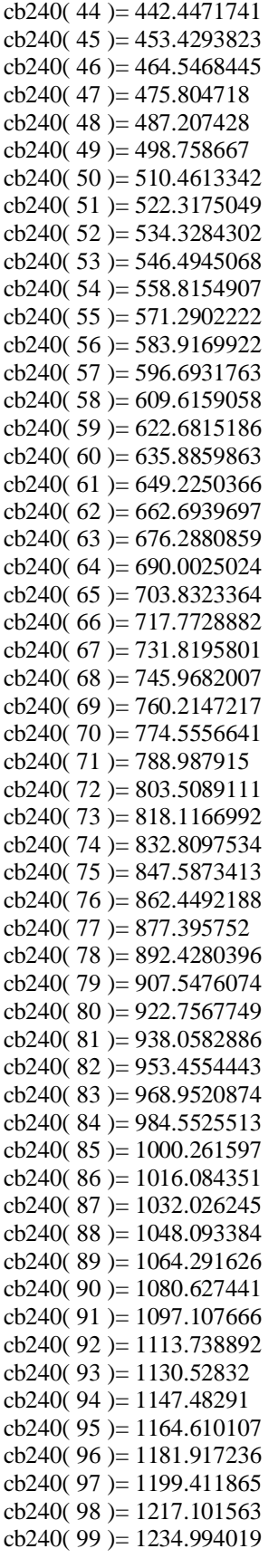

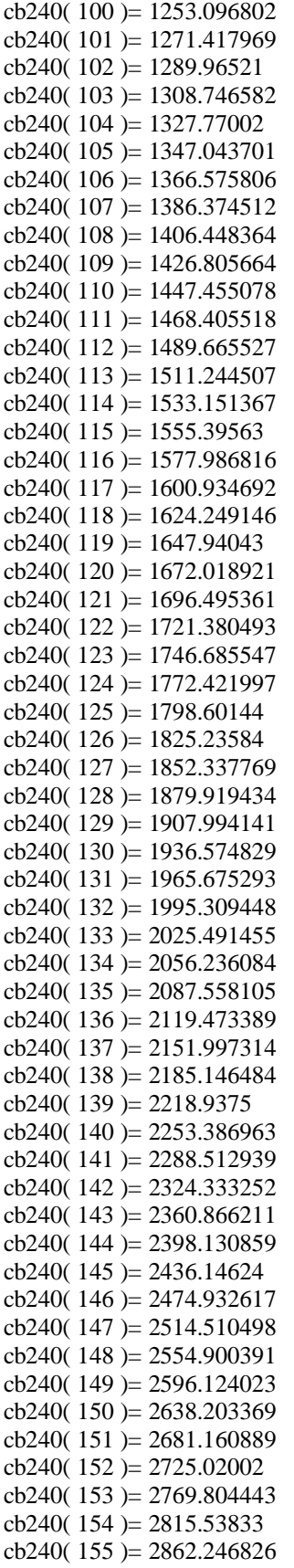

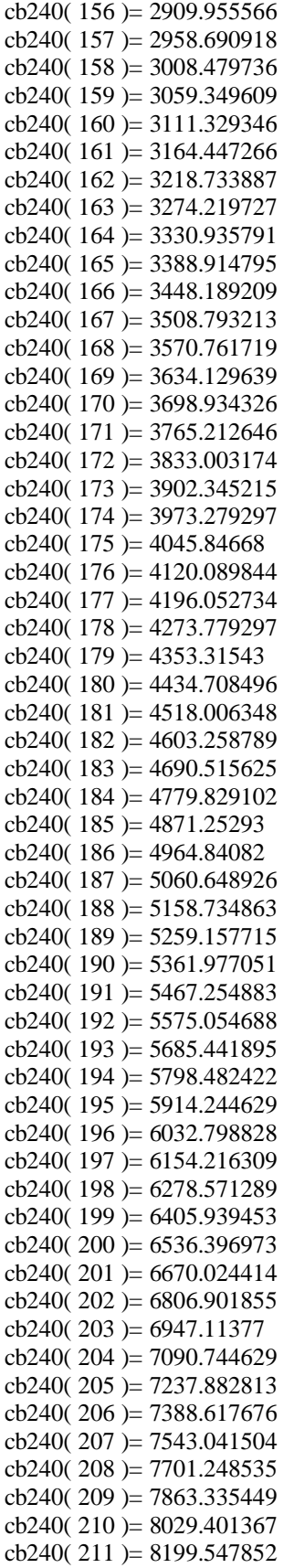

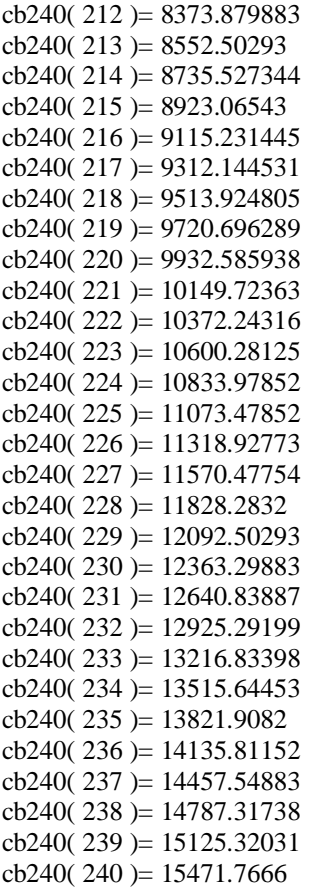

 $Msg = Msg \& Chr\$(10) \&$  "The macro (Cband10) REPLACES the Percentile Frequency line number integers with frequency values (Hz) "  $Msg = Msg \& Chr\$(10) \&$  "for results from Patterns using 10 lines per band (240 lines per Pattern)[ArtemiS]. "  $Msg = Msg \& Chr\$(10) \& TIT IS RECOMMENDED that this conversion only be done on copies of the %$ ile Freq. line number results."  $Msg = Msg & Chr$(10) & " "$  $Msg = Msg \& Chr\$(10) \& "Do you want to continue?"$ 

Response = MsgBox(Msg, vbYesNo, "Cband10: Conversion of Line Numbers to Frequency Values") If Response  $=$  vbYes Then

 'Identify the Calculation Range startcol = Selection.Column numcols = Selection.Columns.Count startrow = Selection.Row numrows = Selection.Rows.Count

'Convert Line Number (Interger) to Frequency (kHz) For  $R =$  startrow To startrow + numrows - 1 For  $C =$  startcol To startcol + numcols - 1 ActiveSheet.Cells(R, C).Value = Cb240(ActiveSheet.Cells(R, C).Value) Next C Next R

End If

End Sub